# **Ο προγραμματισμός της κεντρικής μονάδας** S PRO 64 - ORPHEUS - ΜΕΡΟΣ 2

#### **Προγραμματισμός χρόνων)**

Στην ενότητα αυτή περιγράφεται ο προγραμματισμός των χρόνων εξόδου και η διάρκεια συναγερμού των απλών ζωνών, των ζωνών 24ωρης λειτουργίας και των ζωνών πυρανίχνευσης. Μερικές διευκρινίσεις για ιδιαίτερες λειτουργίες που παρέχουν τα κέντρα της Sigma.

 $\checkmark$  ITM: Intelligent Time Management (**Έξυπνη Διαχείριση Χρόνου**)

Η μονάδα έχει τη δυνατότητα και την ευελιξία να διαχειρίζεται έξυπνα τον χρόνο εξόδου, ώστε να διευκολύνει το χρήστη στην έξοδό του, χωρίς άσκοπες και βεβιασμένες κινήσεις και χωρίς να μειώνεται στο ελάχιστο η παρεχόμενη ασφάλεια. Αυτό επιτυγχάνεται με τους εξής τρόπους:

 $\checkmark$  **Αυτόματη μείωση του χρόνου εξόδου** (ATR: Automatic Time Reduction)

Με τη δυνατότητα αυτή, μπορείτε να προγραμματίσετε πολύ μεγάλο χρόνο εξόδου σε κάθε τμήμα, για να μπορείτε να βγαίνετε άνετα από το χώρο, όταν οπλίζετε το σύστημα. Η μονάδα, μετά την έξοδο από τον προστατευόμενο χώρο και μόλις κλείσετε την πόρτα, θα μειώσει αυτόματα τον υπολειπόμενο χρόνο εξόδου στα τέσσερα δευτερόλεπτα, που είναι ο εργοστασιακός προγραμματισμός, ή στο χρόνο που εσείς θα προγραμματίσετε, ώστε να είναι ο ελάχιστος χρόνος που απαιτείται για την εξισορρόπηση των ζωνών. Μετά την παρέλευση αυτού του χρόνου το σύστημα θα οπλίσει άμεσα.

ü **Παράταση του χρόνου εξόδου#ΕΤΕ5@**xit **O**ime **@**xtension)

Όταν οπλίζετε το σύστημα και καθυστερήσετε στην έξοδό σας, έχετε τη δυνατότητα παράτασης του χρόνου εξόδου, χωρίς να **χρειάζεται να αφοπλίσετε το συναγερμό)**

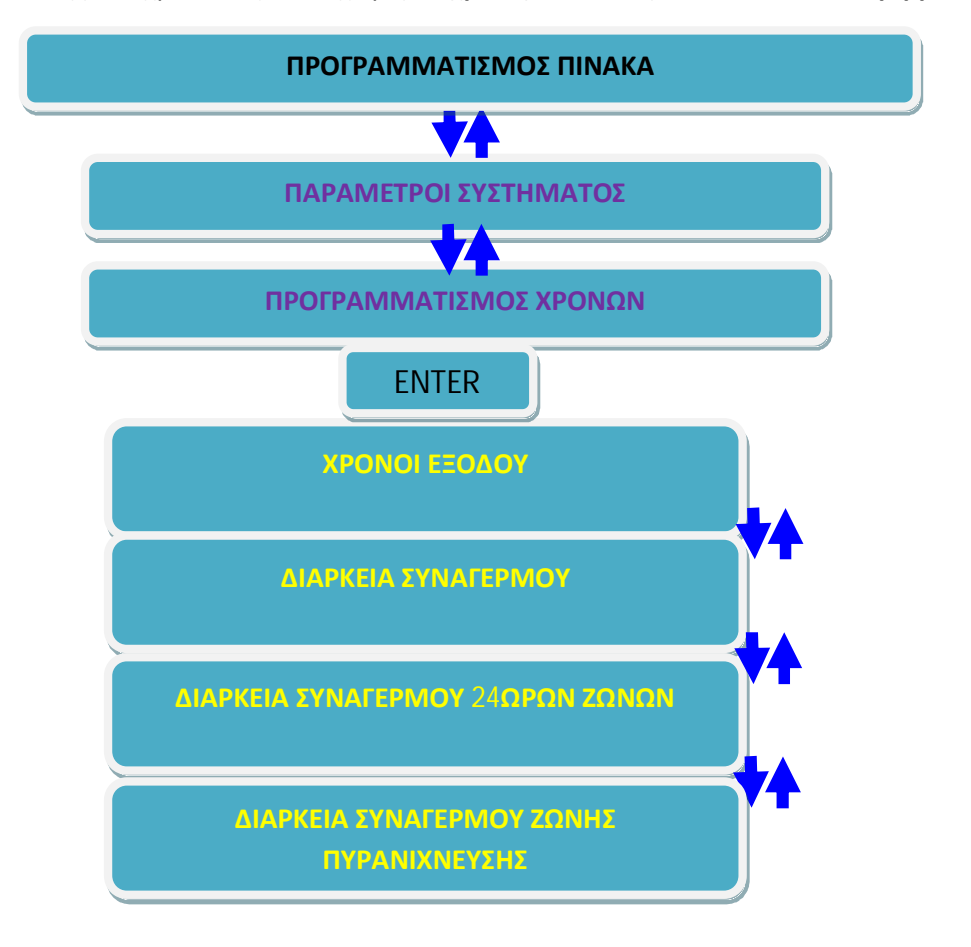

#### **Χρόνος Εξόδου**

Ο πίνακας έχει τέσσερις διαφορετικούς χρόνους εξόδου, έναν για κάθε τμήμα. Όταν η εγκατάσταση έχει περισσότερα από ένα τμήματα, πρέπει να προγραμματίσετε τους χρόνους εξόδου όλων των τμημάτων, ως εξής:

Μπείτε στον προγραμματισμό του πίνακα με τη διαδικασία που περιγράψαμε στη προηγούμενη άσκηση και όταν είστε στην οθόνη:

#### **[ΠΑΡΑΜΕΤΡΟΙ ΣΥΣΤΗΜΑΤΟΣX**

1. Πιέστε το πλήκτρο με το βέλος [▼] και πηγαίνετε στην οθόνη:  $[$ ΠΡΟΓΡΑΜΜΑΤΙΣΜΟΣ ΧΡΟΝΩΝ**λ** 

**-)**Πιέστε **V@IO@MX**. Θα εμφανισθεί η οθόνη: **[ΧΡΟΝΟΙ ΕΞΟΔΟΥ]** 

**.)**Πιέστε **V@IO@MX**. Θα εμφανισθεί η οθόνη: **[ΧΡΟΝΟΣ ΕΞΟΔΟΥ Α΄ ΤΜΗΜΑΤΟΣX**

**/)**Πιέστε **V@IO@MX**. Θα εμφανισθεί η οθόνη:  $[XPONOΣ EEOΔOY: 020 ΔEYTEPOΛE\PiTA]$ 

**0)**Πληκτρολογήστε το χρόνο εξόδου που θέλετε να έχει το πρώτο τμήμα, ο οποίος μπορεί να είναι από **+**έως **-00δευτερόλεπτα**. **Πληκτρολογήστε χρόνο εξόδου,0δευτερόλεπτα)**

**1)**Πιέστε **V@IO@MX**. Θα εμφανισθεί η οθόνη: **[ΑΥΤΟΜΑΤΗ ΜΕΙΩΣΗ ΣΕ5/ΔΕΥΤ/ΛΕΠΤΑX**

**2)**Πληκτρολογήστε τον ελάχιστο χρόνο, στον οποίο θέλετε να μειώνεται ο χρόνος εξόδου, όταν κλείσει και η τελευταία ζώνη με καθυστέρηση. Ο χρόνος αυτός μπορεί να είναι από **,** έως **4δευτερόλεπτα)**Αν θέλετε ο χρόνος να ολοκληρώνεται και να μην μειώνεται, τότε στη θέση αυτή πληκτρολογήστε το **+**. **Πληκτρολογήστε ελάχιστο χρόνο εξόδου , δευτερόλεπτο)**

**3)**Πιέστε **V@IO@MX**, για να καταχωρήσετε την επιλογή στη μνήμη της μονάδας. Στη συνέχεια, με το βέλος [], επιλέγετε το επόμενο τμήμα και με την ίδια διαδικασία προγραμματίζετε τους χρόνους εξόδου όλων των τμημάτων. Προς το παρόν δεν δημιουργούμε άλλα partition.

## **Χρόνος Διασταύρωσης** (Cross)

Ο πίνακας έχει τη δυνατότητα να κάνει επιβεβαίωση των εντολών των ζωνών και να δίνει συναγερμό μόνον όταν ενεργοποιηθούν δύο ή περισσότερες ζώνες, μέσα σε ορισμένο χρόνο (cross time). Υπάρχουν τέσσερις διαφορετικοί χρόνοι Cross, ένας για κάθε τμήμα. Όταν η εγκατάσταση έχει περισσότερα από ένα τμήματα, θα πρέπει να προγραμματίσετε τους χρόνους cross του κάθε τμήματος χωριστά.

 Όταν είστε στην οθόνη: **[ΧΡΟΝΟΙ ΕΞΟΔΟΥ] ,)**Πιέστε το πλήκτρο με το βέλος [] και πηγαίνετε στην οθόνη: **[XPONOI** CROSS]

**-)**Πιέστε **V@IO@MX**. Θα εμφανισθεί η οθόνη: **[ΧΡΟΝΟΣ>MJNNΑ΄ ΤΜΗΜΑΤΟΣX**

**.)**Πιέστε **V@IO@MX**. Θα εμφανισθεί η οθόνη: **[ΧΡΟΝΟΣ>MJNN5+++ΔΕΥΤΕΡΟΛΕΠΤΑX**

**/)**Πληκτρολογήστε το χρόνο cross που θέλετε να έχει το πρώτο τμήμα, ο οποίος μπορεί να είναι από **+**έως **-00δευτερόλεπτα**. **Πληκτρολογήστε0δευτερόλεπτα)**

5. Πιέστε [ENTER], για να καταχωρήσετε την επιλογή στη μνήμη της μονάδας. Στη συνέχεια, με το βέλος [▼], επιλέγετε το επόμενο τμήμα και με την ίδια διαδικασία προγραμματίζετε τους χρόνους cross όλων των τμημάτων.

# **Διάρκεια συναγερμού**

Για να προγραμματίσετε τη διάρκεια συναγερμού του πίνακα, όταν είστε στην οθόνη: **[XPONOI** CROSS]

- 1. Πιέστε το πλήκτρο με το βέλος [▼] και πηγαίνετε στην οθόνη: **[ΔΙΑΡΚΕΙΑ ΣΥΝΑΓΕΡΜΟΥX**
- **-)**Πιέστε **V@IO@MX**. Θα εμφανισθεί η οθόνη:

 $[Δ$ **IAPKEIA ΣΥΝ/ΜΟΥ**: 03 ΛΕΠΤΑ]

**.)** Πληκτρολογήστε το χρόνο που θέλετε να διαρκεί ο συναγερμός. Ο χρόνος αυτός μπορεί να είναι από **+**έως **44λεπτά**. **Πληκτρολογήστε,λεπτά)**

**/)**Πιέστε **V@IO@MX'**για να καταχωρήσετε τη διάρκεια συναγερμού στη μνήμη της μονάδας.

## **Διάρκεια συναγερμού-/ωρων ζωνών**

Για να προγραμματίσετε τη διάρκεια συναγερμού των 24ωρων ζωνών του πίνακα, όταν είστε στην οθόνη:

# **[ΔΙΑΡΚΕΙΑ ΣΥΝΑΓΕΡΜΟΥX**

**,)**πιέστε το πλήκτρο με το βέλος [] και πηγαίνετε στην οθόνη: **[ΔΙΑΡΚΕΙΑ ΣΥΝ/ΜΟΥ-/ΩΡΩΝ ΖΩΝΩΝX**

**-)**Πιέστε **V@IO@MX**. Θα εμφανισθεί η οθόνη: **[ΔΙΑΡΚΕΙΑ ΣΥΝ/ΜΟΥ5+.+ΔΕΥΤΕΡΟΛΕΠΤΑX**

**.)**Πληκτρολογήστε το χρόνο που θέλετε να διαρκεί ο συναγερμός όταν προέρχεται από ζώνες 24ωρης λειτουργίας. Ο χρόνος αυτός μπορεί να είναι από **+**έως **-00δευτερόλεπτα**. **Πληκτρολογήστε-+δευτερόλεπτα)**

**/)**Πιέστε **V@IO@MX'**για να καταχωρήσετε τη διάρκεια συναγερμού των 24ωρων ζωνών στη μνήμη της μονάδας.

#### **Διάρκεια συναγερμού ζωνών πυρανίχνευσης**

Για να προγραμματίσετε τη διάρκεια συναγερμού των ζωνών πυρανί-χνευσης, όταν είστε στην οθόνη:

# **[ΔΙΑΡΚΕΙΑ ΣΥΝ/ΜΟΥ-/ΩΡΩΝ ΖΩΝΩΝX**

**,)**πιέστε το πλήκτρο με το βέλος [] και πηγαίνετε στην οθόνη: **[ΔΙΑΡΚΕΙΑ ΣΥΝ/ΜΟΥ ΖΩΝΗΣ ΠΥΡΑΝ/ΣΗΣX**

**-)**Πιέστε **V@IO@MX**. Θα εμφανισθεί η οθόνη:  $[Δ$ ΙΑΡΚΕΙΑ ΣΥΝ/ΜΟΥ**:** 00 ΛΕΠΤΑ]

**.)**Πληκτρολογήστε το χρόνο που θέλετε να διαρκεί ο συναγερμός, όταν προέρχεται από ζώνες πυρανίχνευσης. Ο χρόνος αυτός μπορεί να είναι από **+** έως **44 λεπτά**. Πληκτρολογήστε 5 λεπτά.

Όμως, αν θέλετε ο συναγερμός από ζώνη πυρανίχνευσης να μην ακολουθεί συγκεκριμένο χρόνο αλλά να λειτουργεί μέχρι να ακυρωθεί από το χρήστη του συστήματος, τότε, αντί της διάρκειας συναγερμού, προγραμματίστε το <sup>[0]</sup> [0], που είναι και ο εργοστασιακός προγραμματισμός.

**/)** Πιέστε **V@IO@MX**, για να καταχωρήσετε τη διάρκεια συναγερμού των ζωνών πυρανίχνευσης στη μνήμη της μονάδας.

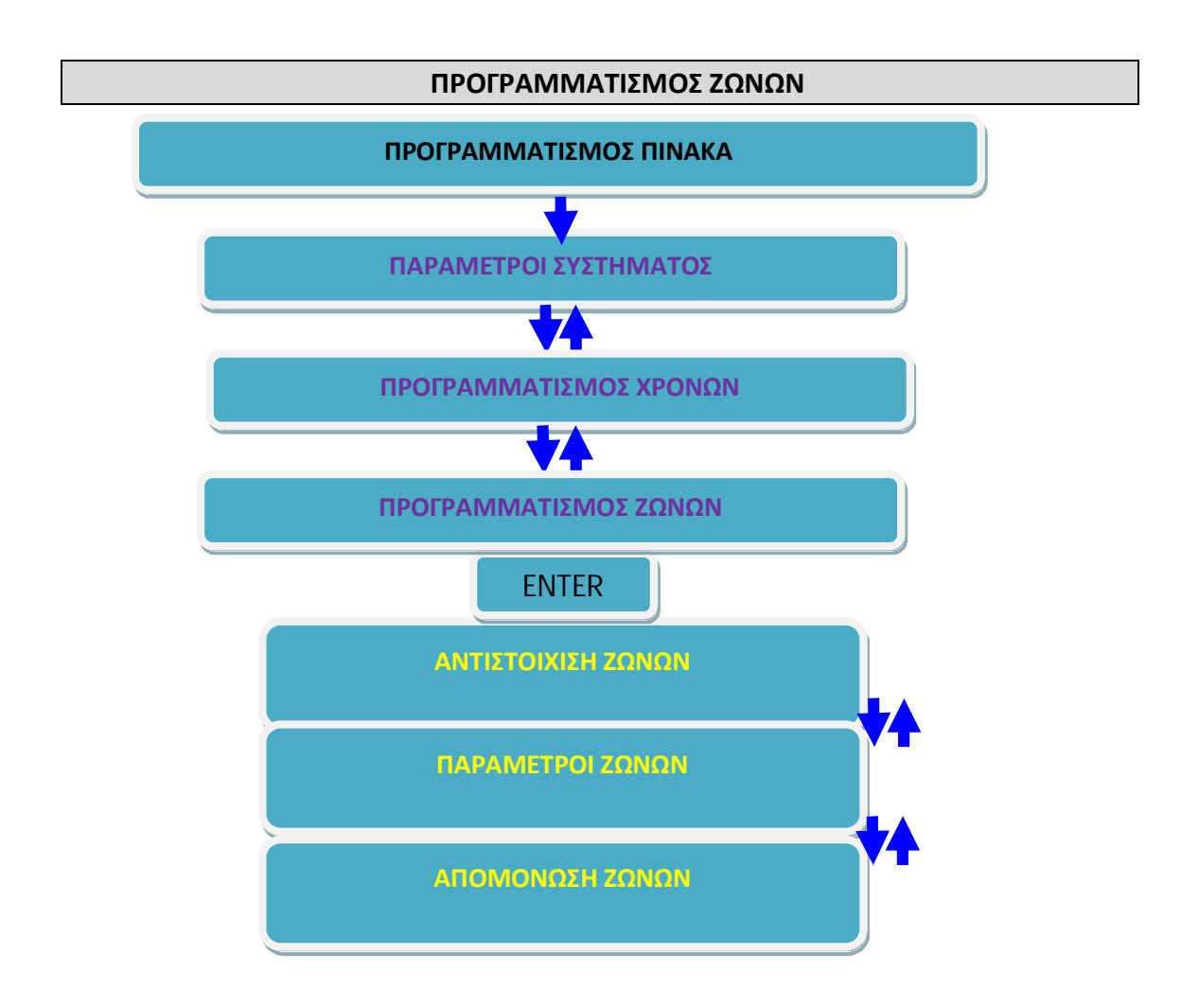

Γενικά μέσα από τον προγραμματισμό αυτό, ο οποίος αποτελείται από τρεις ενότητες, μπορείτε να επιλέξετε τον τρόπο αντιστοίχισης των εισόδων σε ζώνες, να προγραμματίσετε ή να μεταβάλετε τις παραμέτρους των ζωνών ή να απομονώσετε όσες ζώνες της μονάδας δεν χρησιμοποιούνται.

## **Αντιστοίχιση ζωνών(εισόδων**

Θυμίζουμε ότι είσοδο ονομάζουμε τους ακροδέκτες στους οποίους συνδέεται μια μαγνητική επαφή ή η επαφή ενός ανιχνευτή και ζώνη τον αριθμό με τον οποίο αυτή απεικονίζεται στην οθόνη του πληκτρολογίου και αποστέλλεται στο κέντρο λήψης σημάτων. Στην κυρίως πλακέτα και στις επεκτάσεις ζωνών, σε κάθε επαφή κλέμας, αναγράφεται ο αριθμός των εισόδων (**ΙΝ ,** … **ΙΝ3**), στις οποίες συνδέονται όλοι οι ανιχνευτές (ανιχνευτές κίνησης, θραύσης υαλοπινάκων, πυρανιχνευτές, μαγνητικές επαφές κλπ). Κάθε είσοδος μπορεί να αντιστοιχεί σε δύο ζώνες, όταν γίνει διπλασιασμός ζωνών, επιλέγοντας τύπο ζώνης DZONE. Στην περίπτωση αυτή, η ζώνη στην οποία θα χρησιμοποιηθεί η αντίσταση των 2.2 ΚΩ θα αντιστοιχεί στη ζώνη με τον μικρότερο αριθμό του ζεύγους (π.χ.: ΙΝ 1) και η ζώνη στην οποία θα χρησιμοποιηθεί η αντίσταση των 3.3 ΚΩ θα αντιστοιχεί στη ζώνη με τον μεγαλύτερο αριθμό (π.χ.: ΙΝ 9).

Η μονάδα σας δίνει τη δυνατότητα επιλογής μεταξύ δύο εργοστασιακών προγραμματισμών αντιστοίχισης ζωνών και εισόδων, οι οποίοι απεικονίζονται παρακάτω . Ο αριθμός με τον οποίο κάθε ζώνη θα απεικονίζεται στην οθόνη του πληκτρολογίου και θα αποστέλλεται στο κέντρο λήψης σημάτων γίνεται αυτόματα από τη μονάδα, ανάλογα με τη διεύθυνση της επέκτασης και τον πίνακα αντιστοίχισης που θα επιλεγεί.

Για να επιλέξετε την ομάδα αντιστοίχισης ζωνών & εισόδων, μπείτε στον προγραμματισμό του πίνακα με τη διαδικασία που περιγράψαμε στην προηγούμενη άσκηση, και όταν είστε στην οθόνη:

# **[ΠΑΡΑΜΕΤΡΟΙ ΣΥΣΤΗΜΑΤΟΣX**

**,)Π**ιέστε διαδοχικά το πλήκτρο με το βέλος [] και πηγαίνετε στην οθόνη:

# **[ΠΡΟΓΡΑΜΜΑΤΙΣΜΟΣ ΖΩΝΩΝX**

**-)**Πιέστε **V@IO@MX**. Θα εμφανισθεί η οθόνη: **[ΑΝΤΙΣΤΟΙΧΙΣΗ ΖΩΝΩΝX**

**.)**Πιέστε **V@IO@MX** και θα εμφανισθεί η οθόνη: **VΕΠΙΛΟΓΗ5ΠΙΝΑΚΑΣ Α΄ ΖΩΝΕΣ,(1/X**(για τον S-PRO 64)

**/)**Με τα βέλη [] ή [] επιλέγετε τον **ΠΙΝΑΚΑ Α΄** ή τον **ΠΙΝΑΚΑ Β΄)Επιλέξτε τον πίνακα Α΄)**

**0)**Πιέστε **V@IO@MX**για να καταχωρήσετε την επιλογή στη μνήμη.

Η επιλογή του πίνακα Α΄ ή Β΄ έχει να κάνει με τον τρόπο που θέλετε να είναι η αρίθμηση των ζωνών. Για τον πίνακα **N(KMJ1/**, θα επιλέξτε τον πίνακα Α΄, αν θέλετε η αρίθμηση των ζωνών να αρχίζει από 1 έως 64 ή τον πίνακα Β΄, αν θέλετε να έχετε στις θέσεις 1 έως 32 τις βασικές ζώνες και στις θέσεις 33 έως 64 τις ζώνες που προκύπτουν από το διπλασιασμό.

#### **Παράμετροι ζωνών**

Μέσα από τον προγραμματισμό αυτό μπορείτε να προγραμματίσετε και να μεταβάλετε όλες τις ιδιότητες των ζωνών της μονάδας και των επεκτάσεων. Για να προγραμματίσετε τις παραμέτρους των ζωνών, όταν είστε στην οθόνη:

## **[ΑΝΤΙΣΤΟΙΧΙΣΗ ΖΩΝΩΝX**

**,)**πιέστε το πλήκτρο με το βέλος [] και πηγαίνετε στην οθόνη: **[ΠΑΡΑΜΕΤΡΟΙ ΖΩΝΩΝX**

**-)**Πιέστε **V@IO@MX**. Θα εμφανισθεί η οθόνη: **ΕΠΙΛΕΞΤΕ ΖΩΝΗ**: 01]

**.)** Πληκτρολογήστε τον αριθμό της ζώνης, της οποίας θέλετε να προγραμματίσετε ή να αλλάξετε τις παραμέτρους, π.χ.:

[**+**] [**-**] & **V@IO@MX**. Θα εμφανισθεί η οθόνη:

# **[ΠΕΡΙΓΡΑΦΗ5+-ΜΕ ΚΑΘΥΣΤΕΡΗΣΗX**

στην οποία μπορείτε να επιλέξετε την περιγραφή της ζώνης.

Κάθε ζώνη μπορεί να έχει τη δική της περιγραφή, η οποία μπορεί να είναι μία από τις διαθέσιμες περιγραφές του συστήματος ή να γράψετε την περιγραφή που εσείς θέλετε, με έναν από τους παρακάτω τρόπους:

ü Δώστε τη δική σας περιγραφή στη ζώνη. Η περιγραφή μπορεί να αλλάξει μέσω του προγράμματος **N(Gj\\_**, με τη διαδικασία Down loading ή από το πληκτρολόγιο της μονάδας, ακολουθώντας τα ίδια βήματα όπως κάνατε στην αλλαγή επωνυμίας στην προηγούμενη άσκηση.

- $\checkmark$  Χρησιμοποιήστε τα βέλη [4] ή [ $\checkmark$ ] και από τις εργοστασιακές περιγραφές που θα εμφανίζονται στην οθόνη, επιλέξτε την περιγραφή που θέλετε να έχει η ζώνη ή
- ü Με τη βοήθεια του πίνακα που ακολουθεί, ο οποίος περιέχει τις περιγραφές των ζωνών, γράψτε τον κωδικό που αντιστοιχεί στην περιγραφή που θέλετε να έχει η ζώνη.

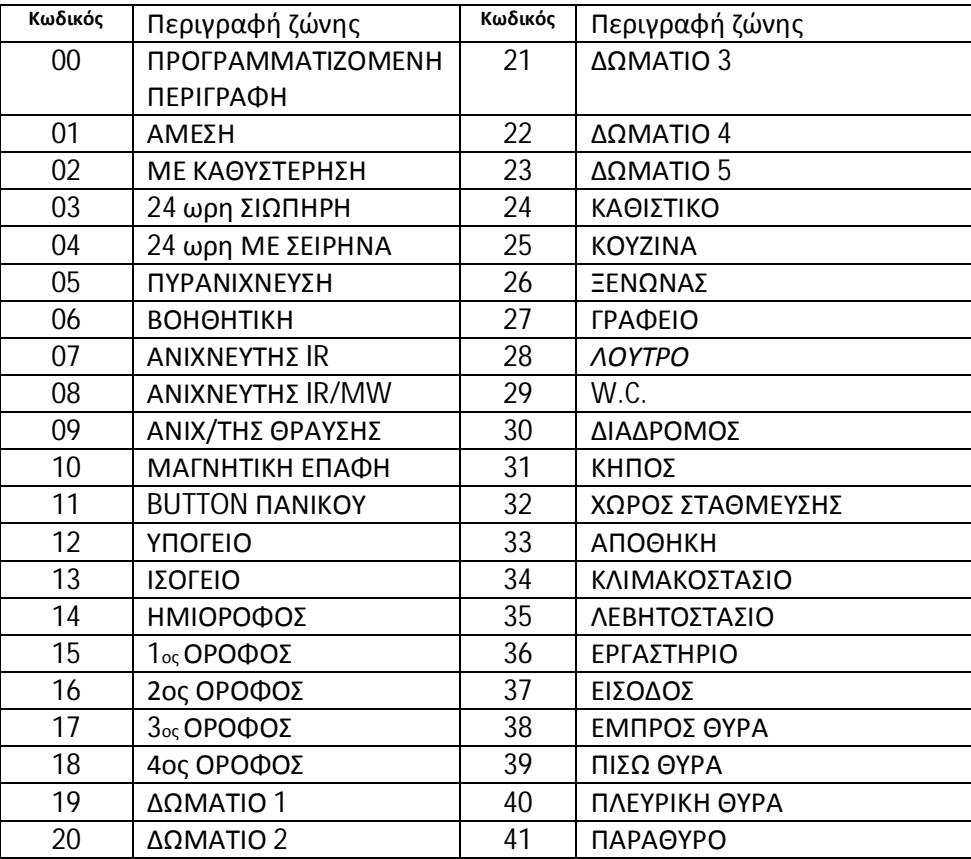

Aφού επιλέξτε την περιγραφή της ζώνης, πιέστε το [ENTER], για να την καταχωρήσετε στη μνήμη.

Για την άσκηση μας να επιλέξετε:

- $Z$ ώνη 1  $\rightarrow$  Κωδικός 38
- $Z$ ώνη 2  $\rightarrow$  Κωδικός 08
- $Z$ ώνη  $3 \rightarrow K\omega\delta$ ικός 05
- $Z$ ώνη 4  $\rightarrow$  Κωδικός 09
- $Z\omega v$ η 5  $\rightarrow$  Να γράψετε εσείς Beam Τζαμαρίας
- $Z\omega v \eta$  6  $\rightarrow$  Να γράψετε εσείς ΚΕΝΗ
- $Z\omega v$ η 7  $\rightarrow$  Να γράψετε εσείς ΚΕΝΗ
- Zώνη 8 → Να γράψετε εσείς Προστασία Σειρήνας

ΠΑΡΑΤΗΡΗΣΗ : Οι παραπάνω χαρακτηρισμοί ζωνών είναι **απλά η περιγραφή τους** και όχι ο τρόπος λειτουργίας τους που θα δούμε παρακάτω (Τύπος Ζώνης).

#### **Τύποι ζωνών**

Οι ζώνες του πίνακα είναι προγραμματισμένες από το εργοστάσιο όπως φαίνονται στον πίνακα που ακολουθεί:

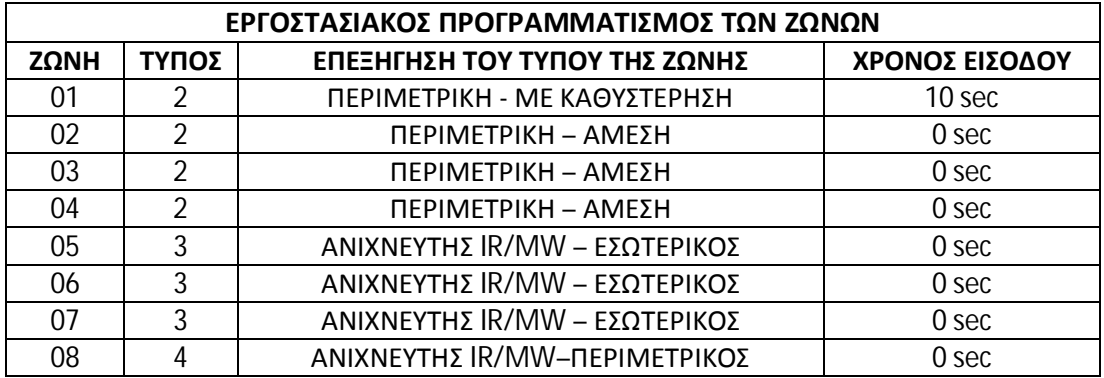

Όμως, ανάλογα με τις ανάγκες της εγκατάστασης, έχετε τη δυνατότητα να αλλάξετε τον εργοστασιακό προγραμματισμό και να επιλέξετε τον τύπο και τις ιδιότητες της ζώνης που σας εξυπηρετεί. Οι διαθέσιμοι τύποι ζωνών φαίνονται στον επόμενο πίνακα:

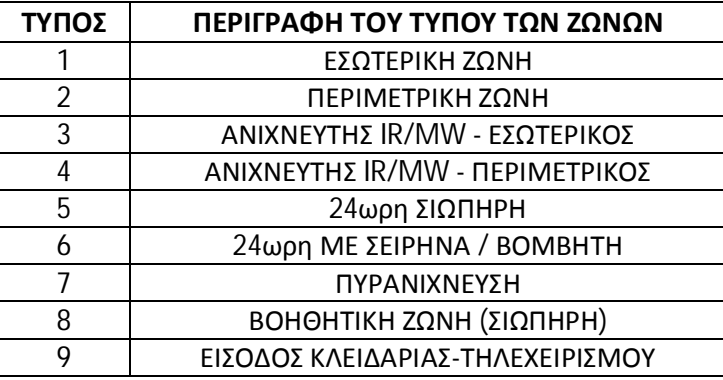

Τι ακριβώς όμως σημαίνουν αυτοί οι τύποι ζωνών; Ας τις εξηγήσουμε με συντομία.

## **Εσωτερική ζώνη** (**τύπος** 1 **και** 3).

Είναι η ζώνη εκείνη η οποία βγαίνει αυτόματα εκτός λειτουργίας όταν κάνετε περιμετρική όπλιση του συστήματος. Επίσης, η εσωτερική ζώνη, γίνεται ζώνη ακολουθίας, αν πρώτα ενεργοποιηθεί μία ζώνη με καθυστέρηση (DELAY).

# **Περιμετρική ζώνη#τύπος-και/\$)**

Είναι η ζώνη εκείνη η οποία είναι σε λειτουργία όταν κάνετε περιμετρική ή ολική όπλιση του συναγερμού.

## **Ζώνη ανιχνευτή(H?U5Hjodji?`o`^ojmnUji`#τύπος.και/\$)**

Ο τύπος αυτός της ζώνης είναι ειδικά σχεδιασμένος για να λειτουργεί με ανιχνευτές κίνησης (IR ή διπλούς), **των οποίων ο χρόνος συναγερμού είναι μικρότερος των τριών δευτερολέπτων**. Η ζώνη αυτή, για αποφυγή ψευδών συναγερμών, έχει ειδικό πρόγραμμα επεξεργασίας των εντολών του ανιχνευτή και δίνει συναγερμό μόνο στις εξής περιπτώσεις: **,)** Αν δεχθεί από τον ανιχνευτή μία εντολή συναγερμού, η διάρκεια της οποίας είναι μεγαλύτερη των τριών δευτερολέπτων.

**-)** Αν δεχθεί από τον ανιχνευτή, μέσα σε 30 δευτερόλεπτα, δύο εντολές συναγερμού η διάρκεια των οποίων είναι μικρότερη των τριών δευτερολέπτων και μεγαλύτερη του ενός δευτερολέπτου.

# $\frac{24\omega\rho}{\omega}$  ζώνη (τύπος 5 και 6).

Είναι η ζώνη εκείνη η οποία είναι πάντα σε λειτουργία, ανεξάρτητα από την κατάσταση όπλισης του συστήματος. Υπάρχουν δύο τύποι ζωνών:

**,)-/ωρη σιωπηρή**: χρησιμοποιείται, κυρίως, με μπουτόν πανικού, για να προκληθεί σιωπηρός συναγερμός και να ενημερωθεί μόνο ο κεντρικός σταθμός και τα τηλέφωνα που είναι προγραμματισμένα στον τηλεφωνητή (εάν υπάρχει).

**-)-/ωρη με σειρήνα**: όταν δοθεί συναγερμός από αυτόν τον τύπο της ζώνης, εκτός από την ενημέρωση του κεντρικού σταθμού και των τηλεφώνων που είναι προγραμματισμένα στον τηλεφωνητή, θα ηχήσουν και οι σειρήνες του συστήματος.

Αν, όμως, **ενεργοποιήσετε τη λειτουργία κουδούνι#^cdh`\$ της ζώνης**, οι σειρήνες θα ηχούν μόνον όταν το σύστημα είναι πλήρως οπλισμένο ενώ, **όταν το σύστημα είναι αφοπλισμένο ή είναι σε περιμετρική όπλιση'θα ηχεί μόνο ο βομβητής του συστήματος**.

# *Ζώνη Πυρανίχνευσης* (τύπος 7).

Είναι ζώνη στην οποία συνδέουμε πυρανιχνευτές. Η λειτουργία της ζώνης πυρανίχνευσης είναι η ακόλουθη:

Όταν δοθεί εντολή συναγερμού από ζώνη πυρανίχνευσης, διακόπτεται η τροφοδοσία των πυρανιχνευτών για **2**και, μετά την επαναφορά της, γίνεται ξανά έλεγχος των ζωνών, για να διαπιστωθεί αν εξακολουθεί να υπάρχει η εντολή συναγερμού. Αν εξακολουθεί να υπάρχει ή έχει δοθεί συναγερμός από άλλη ζώνη πυρανίχνευσης, η οποία όμως ανήκει στο ίδιο Partition, ο πίνακας ενημερώνει αμέσως τον κεντρικό σταθμό για το συμβάν και ενεργοποιεί τη σειρήνα, η οποία ηχεί διακοπτόμενα.

Ο συναγερμός από ζώνη πυρανίχνευσης ακυρώνεται με τη χρήση κωδικού. Μετά την ακύρωση θα σταλεί στον κεντρικό σταθμό οι κωδικοί ακύρωσης του συναγερμού και επαναφοράς της ζώνης.

## *Κάποιες παρατηρήσεις για την πυρανίχνευση5*

Ζώνες πυρανίχνευσης μπορούν να γίνουν μόνον **οι κύριες ζώνες και όχι οι διπλασιαζόμενες#μόνο με μία τερματική αντίσταση\$**.

**► Η τροφοδοσία των πυρανιχνευτών πρέπει να γίνει από την πλακέτα FSA, η οποία πρέπει** να ελέγχεται από **KBH**, προγραμματισμένο για **M@N@O**πυρανιχνευτών.

► Όταν υπάρχει πρόβλημα σε γραμμή ζώνης πυρανίχνευσης, ανάβει το LED "TROUBLE" και ηχεί διακοπτόμενα ο βομβητής, ο οποίος σταματά με το πάτημα οποιουδήποτε πλήκτρου.

4 Για να γίνει RESET των πυρανιχνευτών θα πρέπει να πιέσετε για δύο δευτερόλεπτα το πλήκτρο *[CLEAR]* 

# **Βοηθητική Ζώνη#τύπος3\$)**

Είναι σιωπηρή, περιμετρική ζώνη, με προγραμματιζόμενη καθυστέρηση ενεργοποίησης από **+ έως44 λεπτά**. Χρησιμοποιείται, κυρίως, για να συνδεθούν ανιχνευτές υγρασίας, θερμοστάτες ψυγείων κ.λ.π.

Η βοηθητική ζώνη ενεργοποιείται μόνο στην περίπτωση που θα παραμείνει ανοικτή για περισσότερο χρόνο από την καθυστέρηση ενεργοποίησης που θα προγραμματίσετε. Στην περίπτωση αυτή θα στείλει στον κεντρικό σταθμό τον κωδικό ενεργοποίησης που εσείς θα προγραμματίσετε. Αν ο χρόνος που η ζώνη παραμείνει ανοικτή είναι μικρότερος από το χρόνο αυτό, δεν θα γίνει καμία ενέργεια.

# *Ζώνη Κλειδί* (**τύπος** 9).

Η ζώνη αυτή χρησιμοποιείται για την όπλιση και αφόπλιση του συστήματος με ηλεκτρονική ή μηχανική κλειδαριά ή με τηλεχειρισμό. Όταν για την όπλιση και αφόπλιση του συστήματος χρησιμοποιείται ζώνη κλειδί, αυτή πρέπει να ανήκει μόνο το τμήμα που θέλετε να οπλίζει και να αφοπλίζει με τον τρόπο αυτό.

Στη ζώνη αυτή συνδέεται η επαφή της κλειδαριάς ή του τηλεχειρισμού (**Ν.Ο)\$**, παράλληλα με την τερματική αντίσταση της ζώνης και η εντολή που πρέπει να δοθεί στη ζώνη είναι στιγμιαία.

Όταν το σύστημα οπλίζει με τον τρόπο αυτό και θέλετε να λειτουργεί και με χρόνο εισόδου, πρέπει να προγραμματίσετε στη συγκεκριμένη ζώνη και το χρόνο εισόδου που θέλετε.

Στην περίπτωση όπλισης και αφόπλισης από ζώνη κλειδί, θα πρέπει να προγραμματισθεί, στην αντίστοιχη θέση του κωδικοποιητή, ο κωδικός που θα σταλεί στον κεντρικό σταθμό.

Για να προγραμματίσετε τον τύπο μιας ζώνης, αφού ολοκληρώσετε την περιγραφή της ζώνης με τη διαδικασία που περιγράψαμε σε προηγούμενη ενότητα, θα εμφανισθεί η οθόνη με τον τύπο της ζώνης, π.χ.:

## **ΤΥΠΟΣ ΖΩΝΗΣ5ΠΕΡΙΜΕΤΡΙΚΗ ΖΩΝΗX**

1. Με τα βέλη [▲] ή [▼] επιλέξτε τον τύπο της ζώνης που θέλετε, από τους εννέα διαθέσιμους τύπους που θα εμφανίζονται στην οθόνη (βλέπε πίνακα πιο πάνω).

**-)**και πιέστε **V@IO@MX**, για να τον καταχωρήσετε στη μνήμη.

#### **Για την άσκηση μας να επιλέξετε**:

Zώνη 1  $\rightarrow$  Τύπος 2  $Z$ ώνη 2  $\rightarrow$  Τύπος 3  $Z$ ώνη 3  $\rightarrow$  Τύπος 7 Ζώνη  $4 \rightarrow$  Τύπος 1  $Z$ ώνη  $5 \rightarrow T$ ύπος 2 Zώνη  $6$  → Τύπος 1  $Z$ ώνη  $7 \rightarrow T$ ύπος 1  $Z$ ώνη  $8 \rightarrow T$ ύπος 6

#### **Ιδιότητες Ζώνης**

Η επιλογή αυτή είναι προαιρετική και είναι κάποιες επιπλέον δυνατότητες που προσφέρουν οι νέες τεχνολογίες της Sigma.

Ας ρίξουμε μια πιο αναλυτική ματιά σε αυτές τις τεχνολογίες.

## **Ζευγάρι ζωνών** ADS

Κάθε ομάδα ζωνών, η οποία αντιστοιχεί στην ίδια είσοδο κλέμας (**ΙΝ+,**: ΖΟΝΕ 01/09, **ΙΝ** 02: ΖΟΝΕ 02/10 κλπ), μπορούν να προγραμματισθούν να έχουν την "**Ιδιότητα** ADS", η οποία **μπορεί να προγραμματισθεί μόνο στους τύπους**: "**Εσωτερική Ζώνη**", "**Περιμετρική Ζώνη**", "**ΑνιχνευτήςDM\*HR**– **Εσωτερικός**" και "**ΑνιχνευτήςDM\*HR**– **Περιμετρικός**".

Οι ζώνες με τη δυνατότητα αυτή είναι το **ειδικό ζεύγος ζωνών** (**NKU**: **N**pecial **K**air **U**ones), το οποίο χρησιμοποιείται για τη λειτουργία **<gg?\tN`^pm`**(**<?N**), η οποία περιγράφεται αναλυτικά στη συνέχεια.

# **Λειτουργία** Cross Zone

Για την αποφυγή ψευδοσυναγερμών, σε δύσκολες συνθήκες περιβάλλοντος (εξωτερικοί χώροι κλπ), χρησιμοποιείστε την ιδιότητα **>mjnn**των ζωνών. Οι ζώνες με την ιδιότητα αυτή, λειτουργούν ως εξής:

Μόλις ανοίξει μία ζώνη της ομάδας αυτής, αρχίζει να μετρά ο χρόνος Cross που έχει το τμήμα στο οποίο ανήκει η ζώνη (δείτε πιο πάνω στην επιλογή Χρόνος εξόδου). Αν μέχρι τη λήξη του χρόνου αυτού ενεργοποιηθεί ξανά η ίδια ζώνη ή κάποια άλλη ζώνη της ομάδας **>mjnn**, η οποία ανήκει στο ίδιο τμήμα, θα δοθεί αμέσως συναγερμός. Αν, όμως, τελειώσει ο χρόνος **>mjnn**, χωρίς να ενεργοποιηθεί κάποια ζώνη, τότε η διαδικασία ακυρώνεται και θα αρχίσει ξανά με το άνοιγμα της ίδιας ή κάποιας άλλης ζώνης.

# **Λειτουργία** ADS + Cross

Eίναι η ταυτόχρονη λειτουργία μιας ζώνης, δηλαδή ADS & Cross Zone μαζί.

# **Λειτουργία** All Day Secure

Τα περισσότερα συστήματα της αγοράς μέχρι σήμερα έχουν τον ίδιο τρόπο λειτουργίας, ο οποίος σε γενικές γραμμές είναι ο εξής:

4 Οπλίζετε το σύστημα όταν φεύγετε από το χώρο και το αφοπλίζετε όταν επιστρέφετε.

4 Όταν βρίσκεστε μέσα στο χώρο, κάνετε περιμετρική όπλιση, ώστε να μπορείτε να κινείστε στο χώρο και ταυτόχρονα να είστε ασφαλείς, αφού θα έχετε περιμετρική προστασία του χώρου.

4 Όταν έχετε περιμετρική όπλιση και θέλετε να βγείτε για λίγο από το χώρο και να επιστρέψετε αμέσως, **θα πρέπει πρώτα να αφοπλίσετε το σύστημα και να το οπλίσετε ξανά** όταν μπείτε, για να εξακολουθήσετε να έχετε περιμετρική προστασία.

4 Επίσης, όταν έχετε περιμετρική όπλιση και θέλετε να φύγετε από το χώρο και να οπλίσετε το σύστημα, **πρέπει πρώτα να το αφοπλίσετε και στη συνέχεια να κάνετε πλήρη όπλιση**.

**Τη λύση** σε όλες αυτές τις πολύπλοκες διαδικασίες, καθώς και τη δυνατότητα να είναι το σύστημά σας **μόνιμα οπλισμένο και ποτέ αφοπλισμένο**, τη δίνει **η έξυπνη λειτουργία<gg ?\tN`^pm`**, που σας προσφέρει αποκλειστικά η **Ndbh\O`^cijgjbd`n**με τον πίνακα **N(KMJ**, ο οποίος αλλάζει τα μέχρι σήμερα δεδομένα στα συστήματα ασφαλείας. Εσείς, το μόνο που πρέπει να κάνετε, είναι να οπλίσετε περιμετρικά το σύστημα σας **και όλα τα άλλα γίνονται αυτόματα**. Αναλυτικά τον τρόπο λειτουργίας All Day Secure θα δούμε λίγο πιο κάτω.

Επιστρέφουμε τώρα πάλι στις προαιρετικές επιλογές των ιδιοτήτων των ζωνών.

Όταν ολοκληρώσουμε τον προγραμματισμό του τύπου της ζώνης, με τον τρόπο που περιγράψαμε στην προηγούμενη ενότητα, θα εμφανισθεί η οθόνη στην οποία επιλέγουμε, **αν θέλουμε**, την ιδιότητα που έχουν ορισμένοι τύποι ζωνών να λειτουργήσουν σαν ζεύγος με την άλλη ζώνη, που αντιστοιχεί στην ίδια είσοδο (για τη λειτουργία All Day Secure) ή να είναι σε λειτουργία Cross Zone με κάποιες άλλες ζώνες ή και τα δύο μαζί.

Από την οθόνη:

# **[ΙΔΙΟΤΗΤΑ ΖΩΝΗΣX**

**,)**Πιέστε **V@IO@MX**. Θα εμφανισθεί η οθόνη: **[ΙΔΙΟΤΗΤΑ ΖΩΝΗΣ5ΚΑΜΜΙΑX**

2. Με τα βέλη [▲] ή [▼] επιλέξτε: **ΙΔΙΟΤΗΤΑ ΖΩΝΗΣ:** ADS] ή **[ΙΔΙΟΤΗΤΑ ΖΩΝΗΣ: CROSS] ή** 

# **[ΙΔΙΟΤΗΤΑ ΖΩΝΗΣ: ADS + CROSS]**

**.)Π**ιέστε **V@IO@MX**, για να καταχωρήσετε την επιλογή στη μνήμη.

Aν επιλέξετε σαν ιδιότητα ADS ή CROSS + ADS, αυτόματα η ζώνη θα προγραμματισθεί να λειτουργεί σαν DZONE, δηλαδή με διπλή τερματική αντίσταση.

# **Αναλυτική περιγραφή της λειτουργίας** All Day Secure

H λειτουργία All Day Secure, σας δίνει τη δυνατότητα να έχετε το σύστημά σας διαρκώς οπλισμένο και, ταυτόχρονα, να μπορείτε να κινείστε ελεύθερα μέσα στον προστατευόμενο χώρο, να μπορείτε να ανοίξετε μία πόρτα ή ένα παράθυρο και το αντίστοιχο εξώφυλλό τους ή να βγείτε στον εξωτερικό χώρο, **χωρίς ποτέ να το αφοπλίσετε**.

Αυτό επιτυγχάνεται με την ταυτόχρονη επιτήρηση και των δύο σημείων (εσώφυλλο – εξώφυλλο ή εξωτερικός χώρος), από ένα **ειδικό ζεύγος ζωνών** (**NKU**: **N**pecial **K**air **U**ones), **χωρίς κάποια πρόσθετη πλακέτα σε κάθε ζώνη** (που αυξάνει το κόστος της εγκατάστασης). Το μόνο που πρέπει να κάνετε, είναι να προγραμματίσετε τα ζεύγη αυτά των ζωνών ώστε **να έχουν τερματισμό** DZONE και **να επιλέξετε την ιδιότητα** ADS ή ADS + CROSS, που περιγράψαμε σε προηγούμενη ενότητα.

Επίσης, για να λειτουργούν με τον τρόπο που αναλύεται στη συνέχεια, θα πρέπει:

4 Να χρησιμοποιήσετε μαγνητικές επαφές για να παγιδεύσετε τα εξώφυλλα (ρολά ή πατζούρια) ή εξωτερικούς ανιχνευτές κίνησης (διπλής τεχνολογίας ή υπέρυθρες δέσμες), για να παγιδεύσετε τους εξωτερικούς χώρους. **Για τη σύνδεση των ζωνών αυτών με τον πίνακα' θα χρησιμοποιήσετε την τερματική αντίσταση των-'- ΚΩ**. Οι ζώνες αυτές θα αντιστοιχούν στην πρώτη ζώνη του ζεύγους (π.χ. στη ΖΟΝΕ 1) και θα είναι οι "**εξωτερικές ζώνες**".

4 Να χρησιμοποιήσετε μαγνητικές επαφές για να παγιδεύσετε τις πόρτες ή τα παράθυρα. **Για τη σύνδεση των ζωνών αυτών με τον πίνακα' θα χρησιμοποιήσετε την τερματική αντίσταση των.'.ΚΩ)**Οι ζώνες αυτές θα αντιστοιχούν στη δεύτερη ζώνη του ζεύγους (π.χ. στη ΖΟΝΕ 9) και θα είναι οι "**εσωτερικές ζώνες**".

Κάθε φορά που ανοίγει ή κλείνει μία "**εσωτερική ζώνη**" ενός ζεύγους, ενεργοποιείται ένας μετρητής "Χρονοκαθυστέρησης". Ο χρόνος του μετρητή αυτού προγραμματίζεται στις παραμέτρους της "**εσωτερικής ζώνης)**

Η "Χρονοκαθυστέρηση" αρχίζει να μετρά όταν ανοίξει μία "**εσωτερική ζώνη**. Μέσα στο χρόνο αυτό μπορείτε να ανοίξετε και την αντίστοιχη "εξωτερική ζώνη" του ζεύγους χωρίς να δοθεί συναγερμός. Επίσης, η "Χρονοκαθυστέρηση" αρχίζει να μετρά και πάλι όταν κλείσει η "**εσωτερική ζώνη**" του ζεύγους. Στην περίπτωση αυτή, μετά το τέλος του χρόνου αυτού, οι ζώνες θα ενταχθούν στο σύστημα και θα δώσουν συναγερμό αν παραβιασθούν

Εσωτερική και εξωτερική ζώνη αποτελούν το **ειδικό ζεύγος ζωνώνNKU**(**N**pecial **K**air **U**ones), το οποίο λειτουργεί ως εξής:

**,)Το σύστημα'για να μην μείνει κάποια περιοχή απροστάτευτη'δεν μπορεί να οπλίσει όταν είναι ανοικτές και οι δύο μαγνητικές επαφές**, οι οποίες παγιδεύουν μία πόρτα ή ένα παράθυρο και το αντίστοιχο εξώφυλλό τους και είναι συνδεδεμένες σε ζεύγος ζωνών.

**-)** Μπορείτε να κάνετε περιμετρική όπλιση του συστήματος με κλειστό το εξώφυλλο και ανοικτή την πόρτα ή το παράθυρο, **για να αερίζεται ο χώρος**. Στην περίπτωση αυτή, θα βγει αυτόματα εκτός λειτουργίας η ζώνη που αντιστοιχεί στην ανοικτή πόρτα ή στο παράθυρο και θα λειτουργεί μόνο η ζώνη που αντιστοιχεί στο κλειστό εξώφυλλο. **Αν παραβιασθεί το εξώφυλλο'θα δοθεί άμεσα συναγερμός**.

**.)** Μπορείτε, επίσης, να οπλίσετε περιμετρικά το σύστημα, με κλειστή την πόρτα ή το παράθυρο και με ανοικτό το εξώφυλλο, **για να φωτίζεται ο χώρος**. Στην περίπτωση αυτή, θα βγει αυτόματα εκτός λειτουργίας η ζώνη που αντιστοιχεί στο ανοικτό εξώφυλλο και θα λειτουργεί μόνο η ζώνη που αντιστοιχεί στην κλειστή πόρτα ή το παράθυρο. **Αν παραβιασθεί η πόρτα ή το παράθυρο'θα δοθεί άμεσα συναγερμός**.

**/)**Στην περίπτωση που το σύστημα είναι οπλισμένο περιμετρικά και είναι κλειστή η πόρτα ή το παράθυρο και το αντίστοιχο εξώφυλλό τους, τότε:

- ü Αν παραβιασθεί πρώτα το εξώφυλλο, θα δοθεί αμέσως συναγερμός.
- ü Μπορείτε να ανοίξετε μόνο την πόρτα η το παράθυρο, **για να αερίζεται ο χώρος**, **χωρίς να αφοπλίσετε το σύστημα**. Μετά από 10 δευτερόλεπτα, από τη στιγμή που θα ανοίξετε την πόρτα ή το παράθυρο, αν παραβιασθεί το εξώφυλλο, θα δοθεί αμέσως συναγερμός.

**0)** Στην περίπτωση που το σύστημα είναι οπλισμένο περιμετρικά **μπορείτε**, **χωρίς να αφοπλίσετε το σύστημα' να βγείτε στον εξωτερικό χώρο** από μία είσοδο της οποίας η πόρτα και το εξώφυλλό της είναι και τα δύο κλειστά. Απλά ανοίξτε την πόρτα και μετά το εξώφυλλο (αυτό θα πρέπει να γίνει μέσα σε 10 δευτερόλεπτα από τη στιγμή που θα ανοίξετε την πόρτα). **Στην περίπτωση αυτή δεν θα δοθεί συναγερμός και μπορείτε να μπαινοβγαίνετε ελεύθερα στο χώρο**, **χωρίς κανένα χρονικό περιορισμό**. Το μόνο που πρέπει να προσέξετε είναι να **μην κλείσετε την πόρτα όταν είστε έξω' διότι θα δοθεί συναγερμός** όταν την ανοίξετε ξανά για να μπείτε στο σπίτι.

Σε όλη τη διάρκεια που η πόρτα και το εξώφυλλο είναι ανοικτά, από τα πληκτρολόγια του συστήματος θα ενημερώνεστε οπτικά και ηχητικά για την "**ύπαρξη αφύλακτης περιοχής**", σε τακτά χρονικά διαστήματα (ο προγραμματισμός του χρόνου υπενθύμισης για αφύλακτη περιοχή περιγράφεται στις οδηγίες του χρήστη). Μπορείτε, αν θέλετε, να ακυρώσετε αυτή την ηχητική υπενθύμιση, πιέζοντας το [ENTER] στο αντίστοιχο πληκτρολόγιο.

Όταν θα επανέλθετε στο εσωτερικό του χώρου, για να ενεργοποιηθεί ξανά η προστασία από αυτό το σημείο εισόδου, θα πρέπει να κλείσετε το εξώφυλλο και την πόρτα ή μπορείτε, αν θέλετε, να αφήσετε ανοικτό το εξώφυλλο και να κλείσετε μόνο την πόρτα. Μετά από 10 δευτερόλεπτα, από τη στιγμή που θα κλείσετε την πόρτα, αν υπάρξει παραβίαση από το σημείο αυτό, θα δοθεί αμέσως συναγερμός.

## **Προσοχή**!

# **Αν κλείσετε μόνο το εξώφυλλο και όχι την πόρτα'δεν θα υπάρχει καμία προστασία από την είσοδο αυτή**.

**1)Όταν το σύστημα είναι οπλισμένο περιμετρικά**, για να βγείτε στον εξωτερικό χώρο από κάποια έξοδο, η οποία είναι παγιδευμένη με μαγνητική επαφή και με διπλό εξωτερικό ανιχνευτή ή υπέρυθρες δέσμες, επίσης **δεν χρειάζεται να αφοπλίσετε το σύστημα**. Ανοίξτε την πόρτα και βγείτε έξω. Μόλις ο ανιχνευτής ή οι δέσμες ανιχνεύσουν την παρουσία σας (αυτό θα πρέπει να γίνει μέσα σε 10 δευτερόλεπτα από τη στιγμή που θα ανοίξετε την πόρτα), **θα βγουν αυτόματα εκτός λειτουργίας και τα δύο#πόρτα και ανιχνευτής\$**, χωρίς να δοθεί συναγερμός. Στη συνέχεια, θα μπορείτε να μπαινοβγαίνετε ελεύθερα στο χώρο για όσο χρόνο θέλετε. **Δεν θα πρέπει**, όμως, **να κλείσετε την πόρτα όταν είστε έξω'διότι θα δοθεί συναγερμός** όταν την ανοίξετε ξανά για να μπείτε στο σπίτι.

Και στην περίπτωση αυτή, σε όλη τη διάρκεια που η πόρτα θα παραμένει ανοικτή, από τα πληκτρολόγια του συστήματος θα ενημερώνεστε οπτικά και ηχητικά για την "**ύπαρξη αφύλακτης περιοχής**".

**2)** Αν προγραμματίσετε την κατάλληλη χρονοκαθυστέρηση σε μία πόρτα ή σε ένα παράθυρο με εξώφυλλο, τότε θα μπορείτε να τα ανοίγετε και να τα κλείνετε, σύμφωνα μα το επόμενο σχηματικό διάγραμμα. Να επισημάνουμε **ότι είναι το μοναδικό σύστημα που' χωρίς την προσθήκη κάποιου επιπλέον εξαρτήματος**, έχει την ικανότητα να ανιχνεύει οποιαδήποτε προσπάθεια δολιοφθοράς, δίνοντας στον τελικό χρήστη την δυνατότητα να θέτει σε λειτουργία το σύστημα συναγερμού χωρίς να έχει κλειστά και τα εσωτερικά και τα εξωτερικά φύλλα στις πόρτες και στα παράθυρα, αλλά και χωρίς τον κίνδυνο να παραμείνουν απροστάτευτα κάποια σημεία.

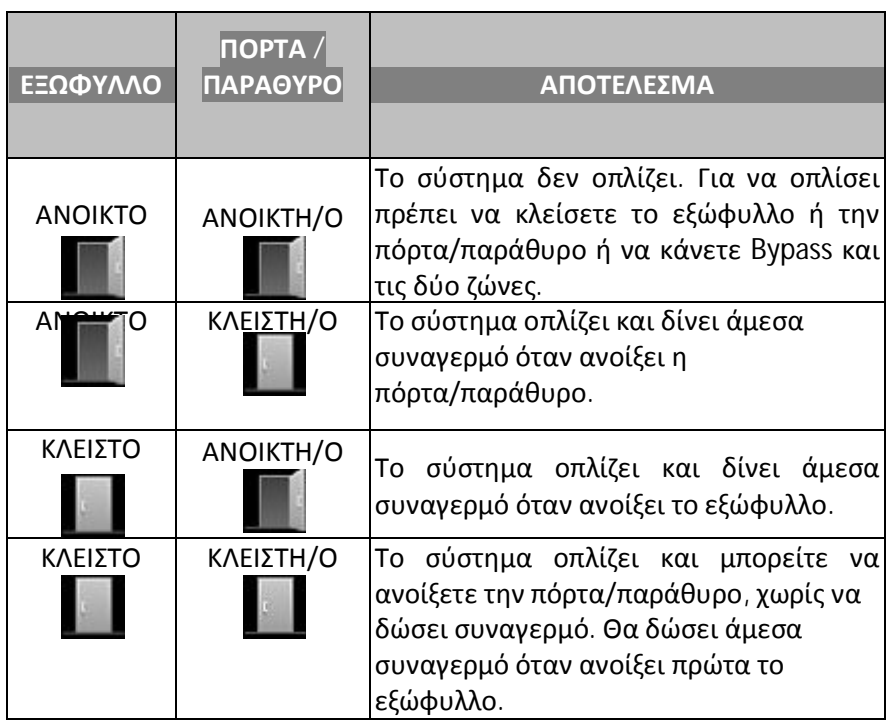

# **Προγραμματισμός του τρόπου τερματισμού των ζωνών**

Μετά τον προγραμματισμό της "Ιδιότητας της Ζώνης", θα εμφανισθεί η οθόνη: **[ΤΕΡΜΑΤΙΣΜΟΣ ΖΩΝΗΣ: EOL]** 

**,)** Με τα βέλη [] ή [] επιλέξτε τον τρόπο με τον οποίο θέλετε να τερματίζει η ζώνη, δηλαδή τον αριθμό των τερματικών αντιστάσεων που θα έχει. Οι επιλογές, ανάλογα με τον τύπο της ζώνης, είναι:

- Ø **I>**: η ζώνη λειτουργεί χωρίς τερματική αντίσταση.
- Ø **@JG**: η ζώνη λειτουργεί με μία τερματική αντίσταση.
- Ø **?@JG**: η ζώνη λειτουργεί με δύο τερματικές αντιστάσεις και μπορεί να δώσει, μέσα από την ίδια γραμμή, ανεξάρτητο συνα-γερμό από ζώνη και από TAMPER.
- Ø **?UJI@**: η ζώνη χρησιμοποιεί δύο τερματικές αντιστάσεις και λειτουργεί σαν διπλή ζώνη.
- Ø

**-) Επιλέξτε@JG και** πιέστε **V@IO@MX** στην επιλογή αυτή, για να την καταχωρήσετε στη μνήμη.

# **Προγραμματισμός του ή των τμημάτων που θα ανήκει η ζώνη**

Μετά την επιλογή του τρόπου τερματισμού της ζώνης, θα εμφανισθεί η οθόνη στην οποία προγραμματίζετε το τμήμα ή τα τμήματα στα οποία θα ανήκει η ζώνη. Ο εργοστασιακός προγραμματισμός είναι να ανήκουν όλες οι ζώνες στο πρώτο τμήμα και συμβολίζεται με το # κάτω από τον αριθμό του τμήματος.

# **ΤΜΗΜΑΤΑ**: 1 2 3 4

#

**,)**Πληκτρολογήστε τον αριθμό του τμήματος ή των τμημάτων στα οποία θέλετε να ανήκει η ζώνη.

**-)**Πιέστε το **V@IO@MX**, για να καταχωρήσετε στη μνήμη το τμήμα ή τα τμήματα στα οποία θα ανήκει η ζώνη. Στην περίπτωση που η ζώνη θα ανήκει σε περισσότερα από ένα τμήματα (Partitions), **θα οπλίζει μόνον όταν οπλίσουν όλα τμήματα και θα αφοπλίζει όταν αφοπλίσει ένα από αυτά**. Να προγραμματίσετε όλες τις ζώνες να ανήκουν στο 1° Partition.

# **Προγραμματισμός του χρόνου εισόδου των ζωνών**

Μετά την επιλογή των τμημάτων στα οποία θα ανήκει η ζώνη, θα εμφανισθεί η οθόνη: **[ΧΡΟΝΟΣ ΕΙΣΟΔΟΥ5,0ΔΕΥΤΕΡΟΛΕΠΤΑX**

**,)**Πληκτρολογήστε το χρόνο εισόδου που θέλετε να έχει η ζώνη. Σε όλους τους τύπους των ζωνών, εκτός από τις 24ωρες και τις ζώνες πυρανίχνευσης, μπορείτε να προγραμματίσετε χρόνο εισόδου από 01-255 δευτερόλεπτα. Αν θέλετε η ζώνη να είναι άμεση, πληκτρολογήστε **+++**, αντί για κάποιο χρόνο εισόδου.

**-)Προγραμματίστε μόνο την ζώνη+, με χρόνο εισόδου,- δευτερόλεπτα και όλες τις άλλες άμεσες)**Πιέστε **V@IO@MX**, για να τους καταχωρήσετε στη μνήμη.

# **Προγραμματισμός του χρόνου εισόδου των ζευγαριών ζωνών**

Στην περίπτωση που θα επιλέξετε μία είσοδος να λειτουργεί σαν ζεύγος ζωνών (π.χ.: **ΙΝ+,**: ΖΟΝΕ **+,**/**+4**), θα πρέπει να προγραμματίσετε και τη χρονοκαθυστέρηση που θα έχει αυτή κατά τη λειτουργία **<**ll **?**ay **N**ecure. Η χρονοκαθυστέρηση προγραμματίζεται πάντα **στη δεύτερη ζώνη του ζεύγους#**στη **Ζώνη4**στο συγκεκριμένο παράδειγμα**\$**, ως εξής: Κατά τον προγραμματισμό των παραμέτρων της δεύτερης ζώνης του ζεύγους, μετά την περιγραφή της ζώνης, θα εμφανισθεί η οθόνη:

# **[ΧΡΟΝΟΚΑΘΥΣΤΕΡΗΣΗ5,+ΔΕΥΤΕΡΟΛΕΠΤΑX**

1. Πληκτρολογήστε τη χρονοκαθυστέρηση που θέλετε, η οποία μπορεί να είναι από 01-99 δευτερόλεπτα. Στην άσκηση αυτή δεν χρησιμοποιούμε αυτή την δυνατότητα οπότε και δεν κάνουμε τον αντίστοιχο προγραμματισμό.

**-)**Πιέστε **V@IO@MX**, για να καταχωρήσετε τον προγραμματισμό στη μνήμη.

## **Προγραμματισμός του καναλιού του τηλεφωνητή των ζωνών**

Μετά τον προγραμματισμό του χρόνου εισόδου, θα εμφανισθεί η οθόνη: **[ΤΗΛΕΦΩΝΗΤΗΣ5ΚΑΝΑΛΙ,X**

1. Με τα βέλη [▲] ή [▼]επιλέξτε την ομάδα των τηλεφώνων που θα ειδοποιηθούν όταν παραβιασθεί η ζώνη. Οι επιλογές είναι οι εξής:

**ΚΑΝΑΛΙ5,**. Όταν ενεργοποιηθεί η ζώνη θα ειδοποιηθούν τα τηλέφωνα της πρώτης ομάδας (**εργοστασιακός προγραμματισμός\$**.

- Ø **ΚΑΝΑΛΙ5-**. Όταν ενεργοποιηθεί η ζώνη θα ειδοποιηθούν τα τηλέφωνα της δεύτερης ομάδας.
- Ø **ΚΑΝΑΛΙΑ5,!-**. Όταν ενεργοποιηθεί η ζώνη θα ειδοποιηθούν τα τηλέφωνα που είναι προγραμματισμένα και στις δύο ομάδες τηλεφώνων. Στην περίπτωση αυτή θα μεταδοθεί το ηχογραφημένο μήνυμα του Α΄ καναλιού.
- Ø **ΧΩΡΙΣ ΤΗΛΕΦΩΝΗΤΗ**: **Σ**την περίπτωση που δεν θέλετε να ειδοποιηθεί κάποιο τηλέφωνο όταν ενεργοποιηθεί η ζώνη.

Στην άσκηση αυτή δεν χρησιμοποιούμε αυτή την δυνατότητα οπότε και δεν κάνουμε τον αντίστοιχο προγραμματισμό.

**-)**Πιέστε **V@IO@MX'γ**ια να καταχωρήσετε την επιλογή στη μνήμη της μονάδας

## **Προγραμματισμός λειτουργίας κουδουνιού#^cdh`\$των ζωνών**

Έχετε τη δυνατότητα, όταν **το σύστημα είναι αφοπλισμένο** και είναι ενεργοποιημένη η λειτουργία chime της ζώνης, κάθε φορά που θα ανοίγει η ζώνη, να ηχεί ο βομβητής του πληκτρολογίου για ένα δευτερόλεπτο και να λειτουργεί έτσι η ζώνη σαν κουδούνι, ώστε να ελέγχετε με τον τρόπο αυτό κάποια είσοδο.

Για να ενεργοποιείστε τη λειτουργία chime της ζώνης, αφού επιλέξτε το κανάλι του τηλεφωνητή που θα ενεργοποιεί η ζώνη, θα εμφανισθεί η οθόνη:

## [**ΛΕΙΤΟΥΡΓΙΑ ΖΩΝΗΣ ΣΑΝ ΚΟΥΔΟΥΝΙ5ΟΧΙ**]

στην οποία επιλέγετε αν θέλετε να λειτουργεί η ζώνη σαν κουδούνι.

**,)**Πληκτρολογήστε το **V@IO@MX**, για να μη λειτουργεί η ζώνη σαν κουδούνι και να μεταβείτε στον επόμενο προγραμματισμό ή

# 2. με τα βέλη [▲] ή [▼] πηγαίνετε στην οθόνη: [**ΛΕΙΤΟΥΡΓΙΑ ΖΩΝΗΣ ΣΑΝ ΚΟΥΔΟΥΝΙ5ΝΑΙ**] και

**.)** πιέστε **V@IO@MX**, για να λειτουργεί η ζώνη σαν κουδούνι και για να καταχωρήσετε την επιλογή στη μνήμη.

*Παρατήρηση5Όταν ο τύπος της ζώνης είναι-/ωρη με σειρήνακαι ενεργοποιήσετε τη λειτουργία κουδούνι#^cdh`\$της ζώνης'τότε η ζώνη θα λειτουργεί ως εξής5*

- Ø *Όταν το σύστημα είναι πλήρως οπλισμένο'θα ηχούν οι σειρήνες του συστήματος)*
- Ø *Όταν το σύστημα είναι αφοπλισμένο ή είναι σε περιμετρική όπλιση'θα ηχεί μόνο ο βομβητής του πληκτρολογίου)*

## **/)Να προγραμματίσετε λειτουργία^cdh`για την ζώνη+,μόνο)**

## **Προγραμματισμός λειτουργίας μαζικής παράκαμψης ζωνών** (Group Bypass)

Αφού επιλέξετε τη λειτουργία της ζώνης σαν κουδούνι, θα εμφανισθεί η οθόνη: **[GROUP BYPASS: OXI]** 

στην οποία μπορείτε να προγραμματίσετε τη ζώνη ώστε κατά την όπλιση του συστήματος να γίνεται Bypass, μαζί με άλλες ζώνες που θα ανήκουν στην ίδια ομάδα.

1. Με τα βέλη [▲] ή [▼] επιλέξτε την οθόνη: [**BMJPK=TK<NN5ΟΧΙ**] ή [**BMJPK=TK<NN5ΝΑΙ**] και

**-)**Στην άσκηση αυτή δεν χρησιμοποιούμε αυτή την δυνατότητα οπότε και δεν κάνουμε τον αντίστοιχο προγραμματισμό οπότε πιέστε [ENTER], για να καταχωρήσετε την όποια επιλογή στη μνήμη.

#### **Προγραμματισμός επηρεασμού των ζωνών στην όπλιση του συναγερμού)**

Μετά την ολοκλήρωση της προηγούμενης επιλογής, για κάθε ζώνη θα εμφανισθεί η οθόνη: [**ΕΠΗΡΕΑΖΕΙ ΤΗΝ ΟΠΛΙΣΗ5ΟΧΙ**]

στην οποία μπορείτε να επιλέξετε αν θα μπορεί ο πίνακας να οπλίσει ή όχι όταν η ζώνη είναι ανοικτή.

1. Με τα βέλη [▲] ή [▼] επιλέξτε την οθόνη:

# [**ΕΠΗΡΕΑΖΕΙ ΤΗΝ ΟΠΛΙΣΗ5ΟΧΙ**] ή [**ΕΠΗΡΕΑΖΕΙ ΤΗΝ ΟΠΛΙΣΗ5ΝΑΙ**] και

**-)Να προγραμματίσετεI<Dγια όλες τις ζώνες εκτός από αυτή του πυρανιχνευτή καιτου ραντάρ και** πιέστε [ENTER], για να καταχωρήσετε την επιλογή στη μνήμη.

#### **Προγραμματισμός της επαναφοράς του συναγερμού**

Η επιλογή αυτή αφορά την περίπτωση που το σύστημα συναγερμού είναι συνδεδεμένο σε Κέντρο Λήψης Σημάτων (ΚΛΣ) και αφορά τον τρόπο που θα αναφέρει σε αυτό την αποκατάσταση του συναγερμού που προήλθε από αυτή τη ζώνη. Συγκεκριμένα: Μετά την ολοκλήρωση της προηγούμενης επιλογής, θα εμφανισθεί η οθόνη: [**ΑΠΟΣΤΟΛΗ ΚΩΔΙΚΟΥ ΕΠΑΝΑΦΟΡΑΣ5ΝΑΙ**]

**,)** Πιέστε **V@IO@MX**, αν θέλετε η ζώνη να αποστέλλει στον κεντρικό σταθμό τον κωδικό επαναφοράς.

**-)**Στην οθόνη που θα εμφανισθεί, με τα βέλη **VX**ή **VX**πρέπει να επιλέξετε αν η αποστολή του κωδικού επαναφοράς στον κεντρικό σταθμό θα γίνει:

**[ΣΤΗΝ ΕΠΑΝΑΦΟΡΑ ΤΗΣ ΖΩΝΗΣX**σε ηρεμία ή

## **[ΜΕ ΤΗ ΛΗΞΗ ΤΟΥ ΣΥΝΑΓΕΡΜΟΥX**,

που είναι και ο εργοστασιακός προγραμματισμός.

**.)**Πιέστε **V@IO@MX**, για να καταχωρήσετε την επιλογή **[ΜΕ ΤΗ ΛΗΞΗ ΤΟΥ ΣΥΝΑΓΕΡΜΟΥX** στη μνήμη.

**/)** Αν, όμως, επιλέξετε η ζώνη να μην αποστέλλει στον κεντρικό σταθμό τον κωδικό επαναφοράς της, τότε, στην οθόνη:

# [**ΑΠΟΣΤΟΛΗ ΚΩΔΙΚΟΥ ΕΠΑΝΑΦΟΡΑΣ5ΝΑΙ**]

με τα βέλη [▲] ή [▼] πηγαίνετε στην οθόνη:

**[ΑΠΟΣΤΟΛΗ ΚΩΔΙΚΟΥ ΕΠΑΝΑΦΟΡΑΣ5ΟΧΙX**και

**0)ΕπιλέξτεΝΑΙ και** πιέστε **V@IO@MX**, για να καταχωρήσετε την επιλογή στη μνήμη.

# **Προγραμματισμός του κωδικού συναγερμού της ζώνης**

Και αυτή η επιλογή αυτή αφορά την περίπτωση που το σύστημα συναγερμού είναι συνδεδεμένο σε Κέντρο Λήψης Σημάτων (ΚΛΣ) και αφορά το ακριβή χαρακτηρισμό που θα εμφανίζεται το σήμα συναγερμού σε αυτό όταν προέρχεται από τη συγκεκριμένη ζώνη. Συνήθως διαφοροποιούμαστε από τον εργοστασιακό προγραμματισμό που είναι «Επαναφορά της ζώνης Χ» όταν στην ζώνη αυτή έχουμε συνδέσει ειδικά αισθητήρια. Σε αυτή την περίπτωση και σε αυτή την κεντρική μονάδα οι επιλογές μας είναι αυτές που αναφέρει ο παρακάτω πίνακας. Συγκεκριμένα γι αυτή την επιλογή:

Μετά την ολοκλήρωση της προηγούμενης επιλογής, θα εμφανισθεί η οθόνη:

# **[ΚΩΔΙΚΟΣ ΣΥΝΑΓΕΡΜΟΥ: ]**

Πληκτρολογήστε το [**@IO@M**]**'** αν θέλετε η ζώνη να στείλει στον κεντρικό σταθμό τον κωδικό συναγερμού που αντιστοιχεί στο Format επικοινωνίας που χρησιμοποιεί η μονάδα και να ολοκληρώσετε έτσι τον προγραμματισμό της ζώνης.

Στη θέση αυτή, όπως είπαμε , μπορείτε να προγραμματίσετε τον δικό σας κωδικό, διαφορετικό από αυτόν που θα έστελνε ο πίνακας στον κεντρικό σταθμό, σύμφωνα με το Format επικοινωνίας.

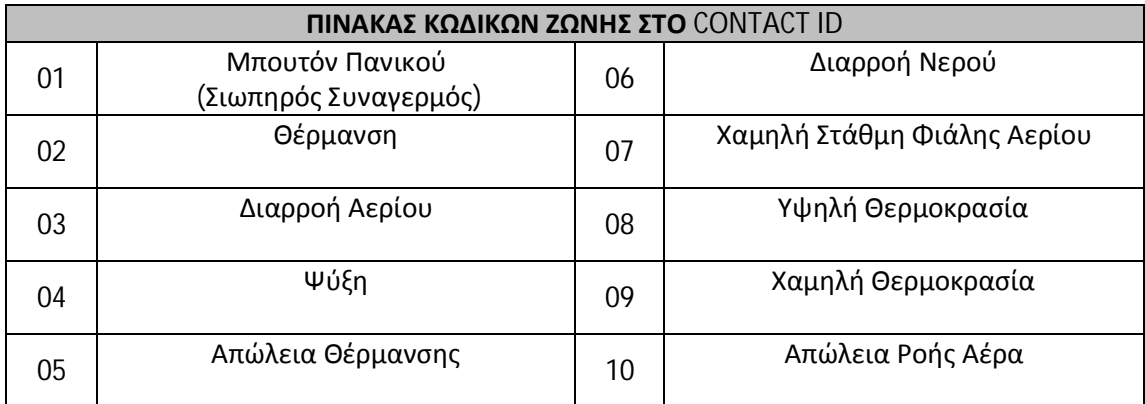

# **ΠΡΟΣΟΧΗ**

*Ο προγραμματισμός της ζώνης καταχωρείται στη μνήμη της μονάδας μόνον όταν δώστεV@IO@MX σε όλες τις οθόνες προγραμματισμού' και μέχρι να βγείτε στην αρχική οθόνη προγραμματισμού των ζωνών) Αν βγείτε από ενδιάμεση οθόνη με V@N>X' θα παραμείνουν οι παλαιοί προγραμματισμοί)*

# **Απομόνωση ζωνών**

Με τον προγραμματισμό αυτό μπορείτε να βγάλετε εκτός λειτουργίας μία ή περισσότερες ζώνες του συστήματος. Για να βγάλετε μία ζώνη εκτός λειτουργίας, αφού μπείτε στον προγραμματισμό των ζωνών, με τη διαδικασία που περιγράψαμε παραπάνω, όταν είστε την οθόνη:

## **[ΑΝΤΙΣΤΟΙΧΙΣΗ ΖΩΝΩΝX**

**,)**πιέστε διαδοχικά το πλήκτρο με το βέλος [] και πηγαίνετε στην οθόνη: **[ΑΠΟΜΟΝΩΣΗ ΖΩΝΩΝX**

**-)**Πιέστε **V@IO@MX**. Θα εμφανισθεί η οθόνη: **[ΕΠΙΛΕΞΤΕ ΖΩΝΗ5+,ΣΕ ΛΕΙΤΟΥΡΓΙΑX**

**.)**Πληκτρολογήστε τον αριθμό της ζώνης που θέλετε να βγάλετε εκτός λειτουργίας π.χ.: **V+X V-X**. Στην οθόνη θα εμφανισθεί ο αριθμός της ζώνης και η κατάστασή της, π.χ.: **[ΕΠΙΛΕΞΤΕ ΖΩΝΗ5+-ΣΕ ΛΕΙΤΟΥΡΓΙΑX**

# **4. Με το βέλος [▲] επιλέξτε: [ΕΠΙΛΕΞΤΕ ΖΩΝΗ5+-ΕΚΤΟΣ ΛΕΙΤ/ΓΙΑΣX**

5. **Π**ιέστε [ENTER], για να βγάλετε μόνιμα εκτός λειτουργίας τη ζώνη και για να καταχωρήσετε την επιλογή στη μνήμη. Μετά το [ENTER], θα επανέλθει στην οθόνη: **[ΕΠΙΛΕΞΤΕ ΖΩΝΗ5+,ΣΕ ΛΕΙΤΟΥΡΓΙΑX**

Ακολουθώντας την ίδια διαδικασία, μπορείτε να βγάλετε εκτός λειτουργίας όσες ζώνες θέλετε ή να επαναφέρετε σε λειτουργία όποιες ζώνες απομονώσατε.

# *Σημαντικές παρατηρήσεις5*

- ü *Δεν πρέπει να συγχέετε την διαδικασία ΜΟΝΙΜΗΣ απομόνωσης κάποιων ζωνών με την ΠΡΟΣΩΡΙΝΗ που όπως θα δείτε γίνεται με την χρήση του πλήκτρου =TK<NNτου πληκτρολογίου και ισχύει μόνο για μία όπλιση)*
- ü *Θα πρέπει να είστε πολύ προσεκτικοί στο συγκεκριμένο προγραμματισμό'γιατί οι ζώνες που θα βγουν εκτός λειτουργίας δεν θα δώσουν συναγερμό)*
- ü *Τις ζώνες που θα απομονώσετε δεν χρειάζεται να τις τερματίσετε)*
- ü *Όταν οι απομονωμένες ζώνες είναι ανοικτές'δεν θα απεικονίζονται στην οθόνη του πληκτρολογίου)*